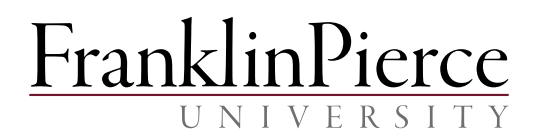

# *\*\*\*Complete the following three steps to register for Spring 2017 courses.\*\*\**

# STEP 1—PREPARE FOR REGISTRATION

- Log to CampusWeb and select *Registration* to check for holds. Any hold, such as a financial hold with Student Financial Services, may prevent your ability to select courses, and must be settled prior to registering.
- Review all available courses on CampusWeb, beginning on Wednesday, October 12, 2016.
- Plan your class choices. Visit CampusWeb, click on the *Home* tab, select *Browse Courses* to check for available courses. Under the *Students* tab, visit *Advising/Registration* to view your Course Needs and Advising Worksheet.
	- o The Advising Worksheet and the Curriculum Guides in the Academic Catalog should be used in planning your courses. The Advising Worksheet determines any outstanding courses for your program requirements. The Curriculum Guides describe what you should take, and when. Please consult with your advisor regarding any discrepancies on your advising worksheet. If issues remain, your advisor should contact the Registrar's Office.
	- Make an **appointment** with your advisor to review your class choices.

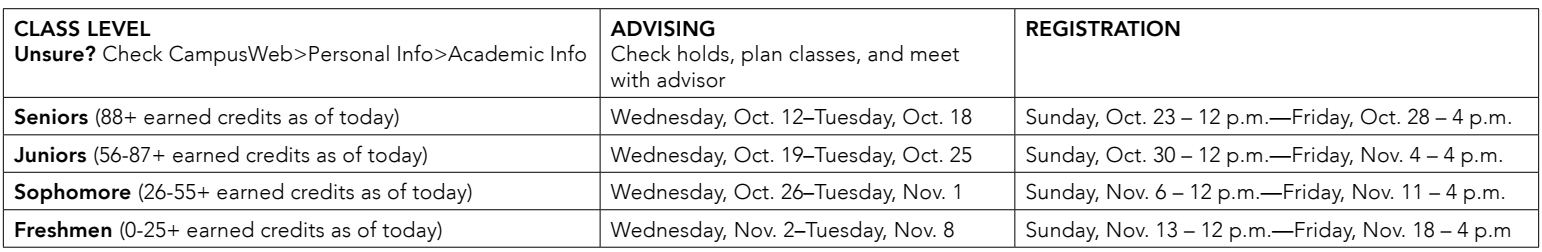

## STEP 2—SELECT YOUR COURSES

- You will receive an email with your assigned registration date and time from the Registrar. It is important that you DO NOT DELETE this email and keep it for reference as registration opens.
- Do not wait until the last minute to register for courses! If you miss your assigned registration period, for *any reason,* you must wait to select courses until open registration (details below).
- Log to CampusWeb. Click on the *Home* tab, select *Registration* and accept the *Registration Agreement.* Once completed, you may begin to add courses to your reserved list.
	- o If you have any difficulty, reference the *Online Registration Instructions* on the *Students* tab. It is recommended that you add all of your course selections at the same time. Once added, the 7-day timeframe for advisor approval begins.

#### STEP 3—ENSURE YOUR COURSES ARE APPROVED

• Once selected, your courses will remain in reserved status until approved by your advisor on CampusWeb. To alert your advisor that courses are ready for approval, you must email your advisor.

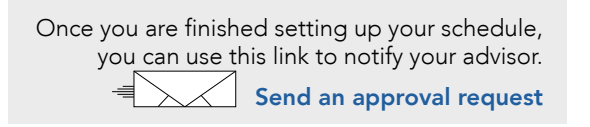

• Your advisor has 7 calendar days to approve your selected courses. Failure to do so will result in your courses being system-dropped. If your advisor has not approved your courses by day 5, you will receive a warning email. Please monitor your email during this time and contact your advisor immediately if you receive this warning.

# \*\*\*OPEN REGISTRATION DATES FOR ALL STUDENTS\*\*\*

### Monday, November 28 at 6 p.m.—Friday, December 2 at 4 p.m.

Registration for Spring 2017 closes on Friday, December 2 at 4 p.m. If you have a hold that is preventing registration and it is cleared after December 2, please call the Registrar's office at (603) 899-4068 or [email the Registrar](mailto:registrar%40franklinpierce.edu?subject=) and we will help you register for Spring 2017 classes. All other registration changes can be made during the add/drop period when you return to campus in the spring (Tuesday, January 17, 2017— Tuesday, January 24, 2017).